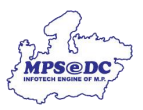

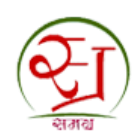

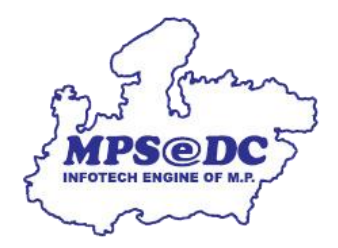

## **आधार ई-के वाईसी से संबंधधत अन ुरोध स्वीकार/ननरस्त करने के लिए य ू जर मैन ु अि**

मध्यप्रदेश राज्य इलेक्ट्रॉनिक विकास निगम लिमिटेड एमपीएसईडीसी द्वारा ववकससत

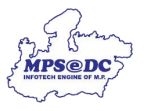

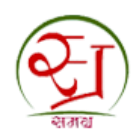

## **पररचय**

स्थानीय निकाय द्वारा आवेदन स्वीकृत/निरस्त किया जा सकता हैं।

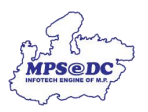

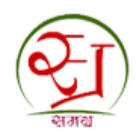

**चरण 1:** स्थानीय निकाय पोर्टल खोलने के लिए टाइप करें।

## [https://spr.samagra.gov.in](https://spr.samagra.gov.in/)

• अपना यूजर नाम और पासवर्ड दर्ज करें।

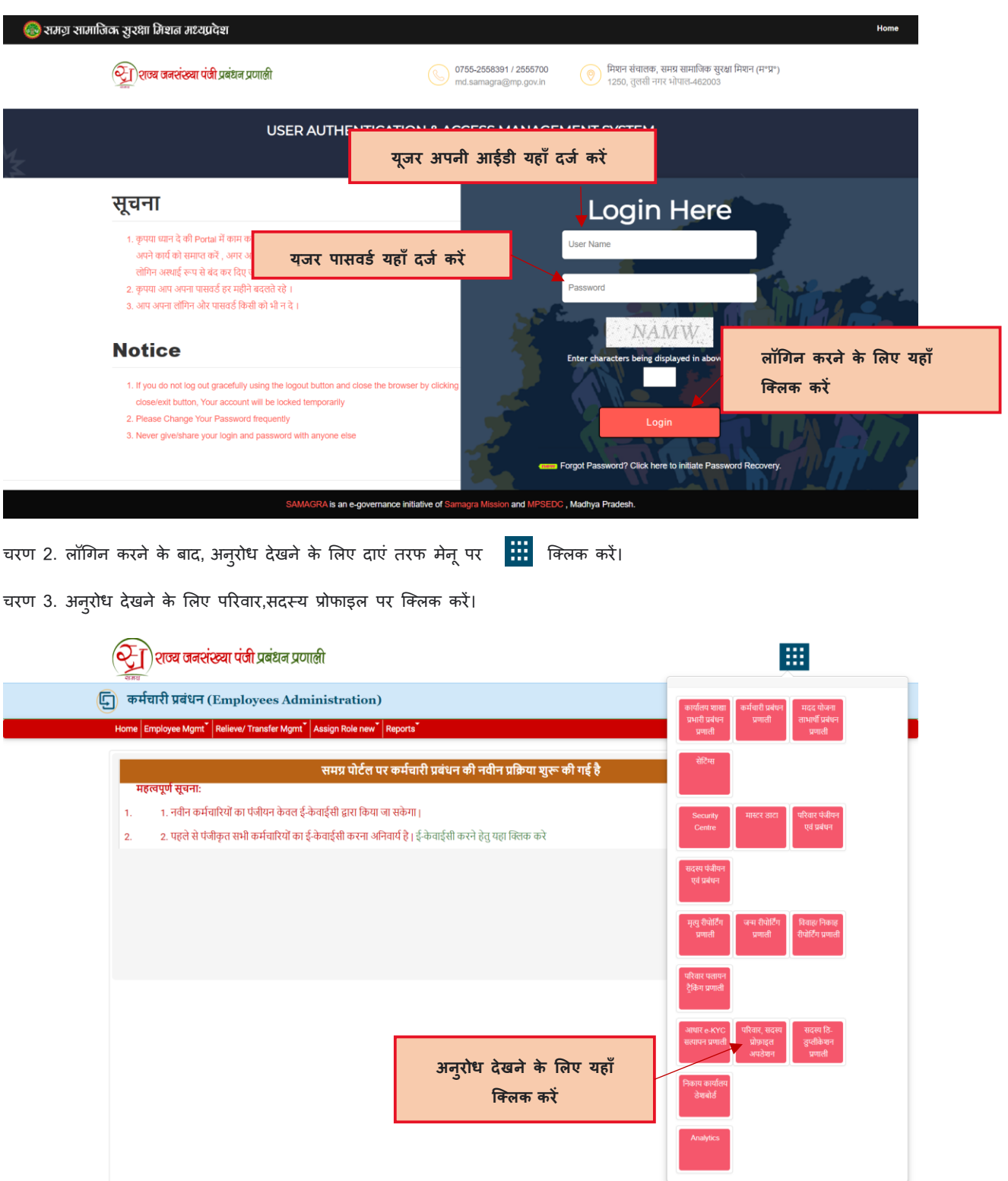

चरण 4. ई-केवाईसी से प्राप्त आवेदन को स्वीकृत या निरस्त करने के लिए नीचे बटन पर क्लिक करें।

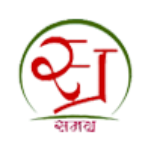

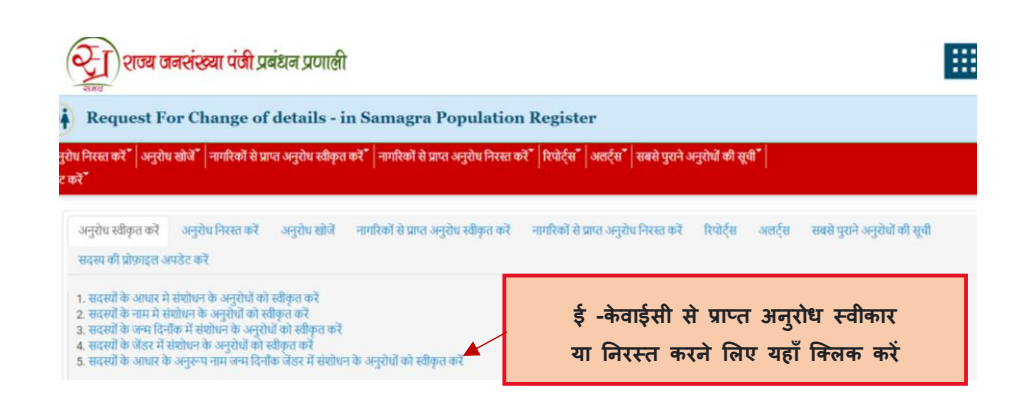

चरण 5. अनुरोध देखने के लिए समग्र आईडी,परिवार आईडी या अनुरोध आईडी द्वारा खोज जा सकता हैं,केप्चा भरें और शो रीक्वेस्ट पर क्क्ट्लक करें।

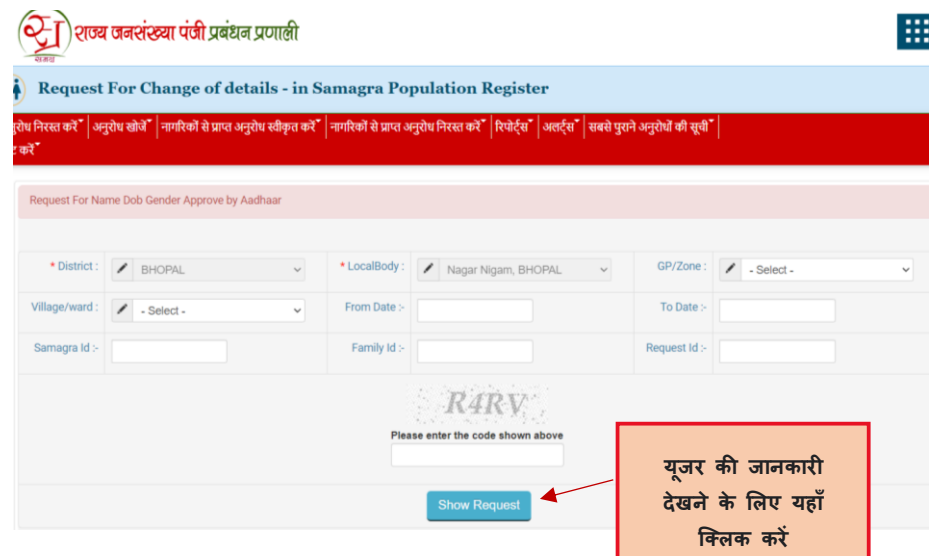

चरण 6. शो डिटेल्स पर क्लिक करने पर स्क्रीन प्रदर्शित होगी,स्थानीय निकाय द्वारा अनुरोध को स्वीकृत या निरस्त किया जा सकता है।

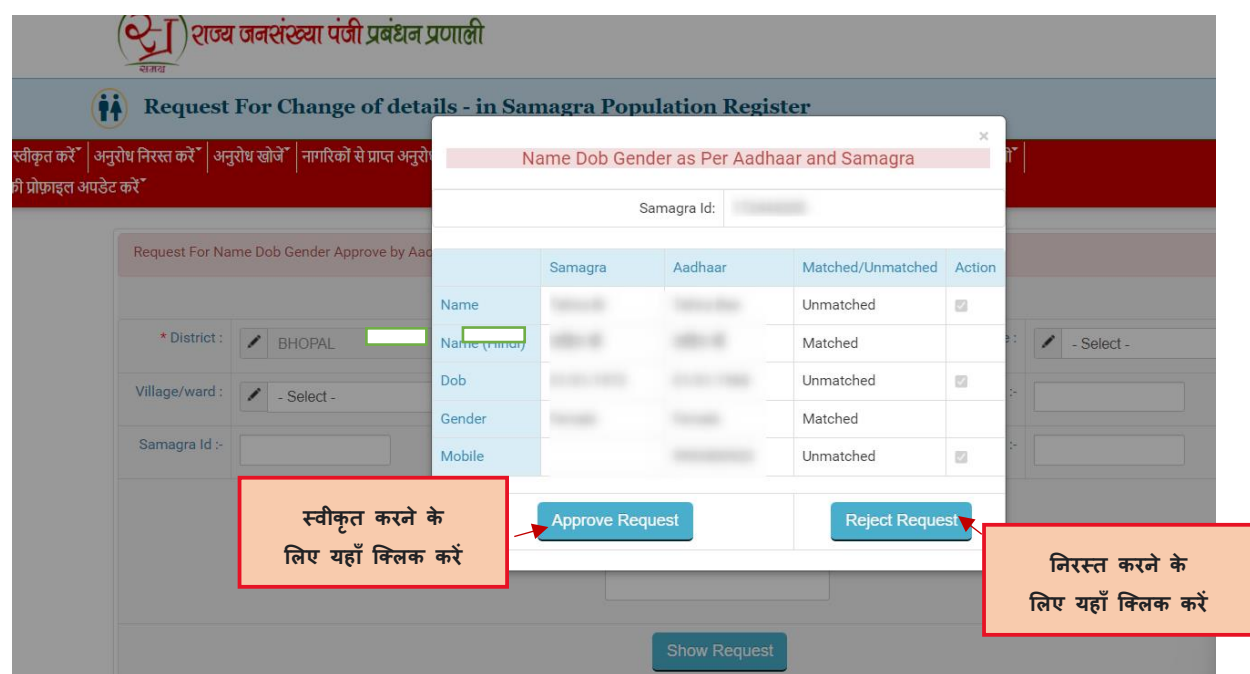

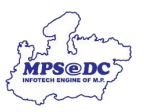

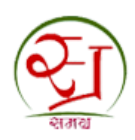

चरण 7. आपका अनुरोध संबंधित निकाय द्वारा स्वीकृत कर दिया गया हैं।

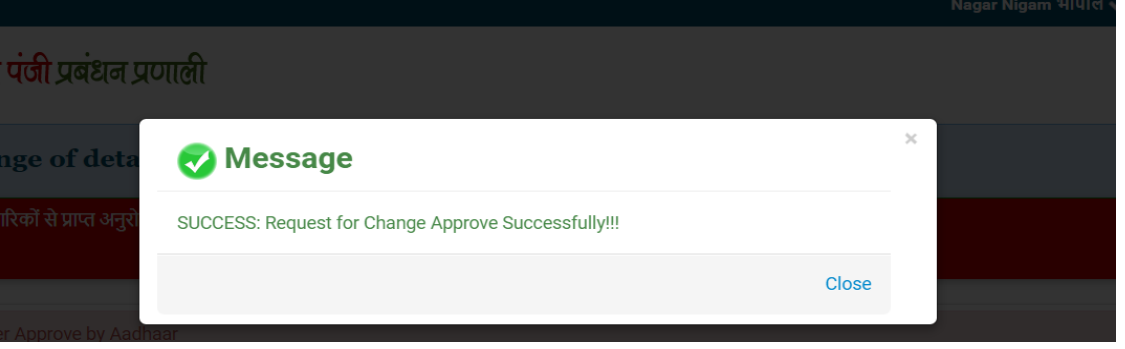